## "Arbeta med valda"

När du arbetar med omdömen och kunskapsmatriser i Tieto kan du välja att arbeta med utvalda elever. Den här lathunden visar hur.

**Hem** 

## **Tieto Education**

Det är samma arbetsgång med omdömen som med kunskapsmatriser.

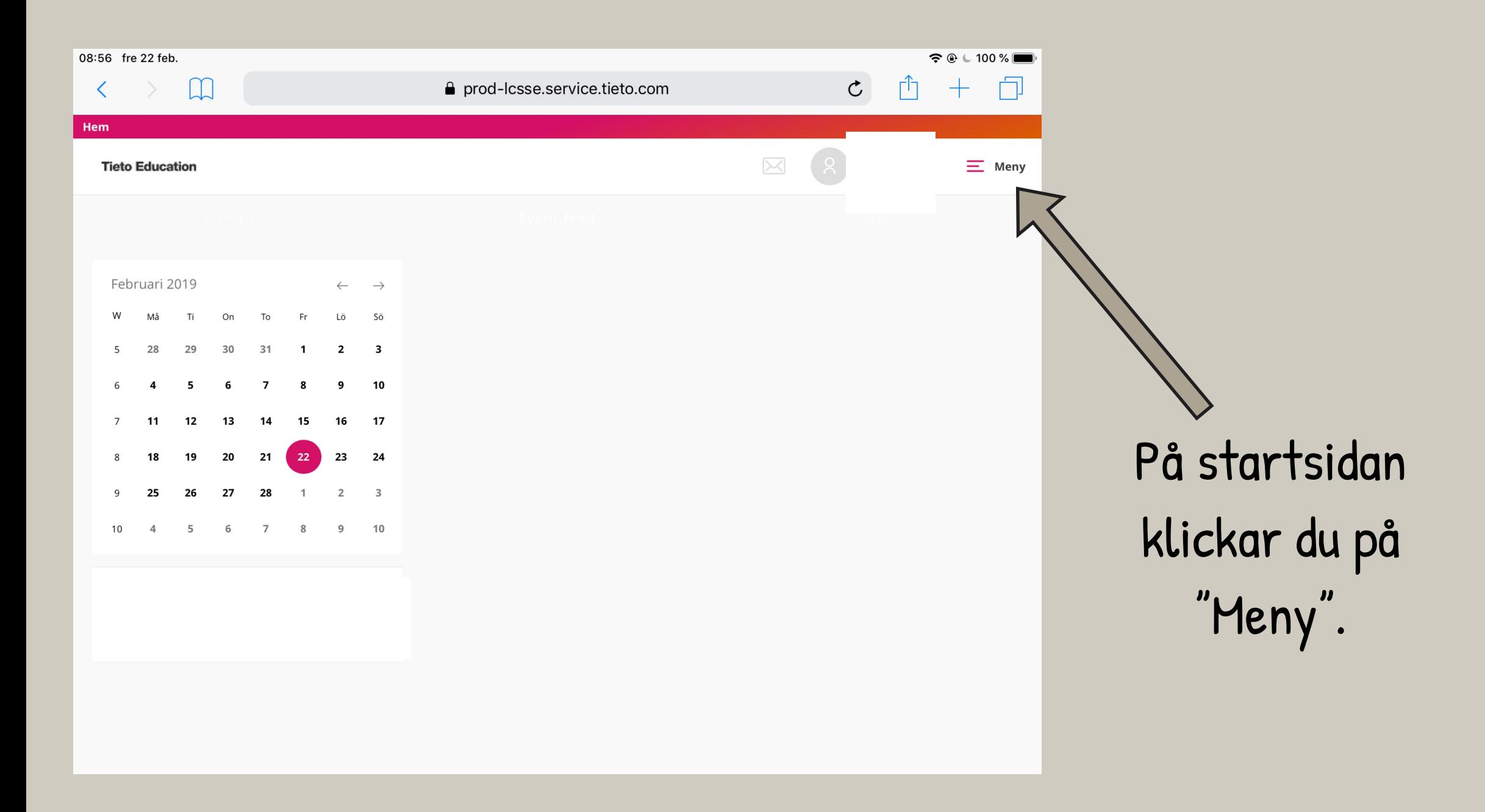

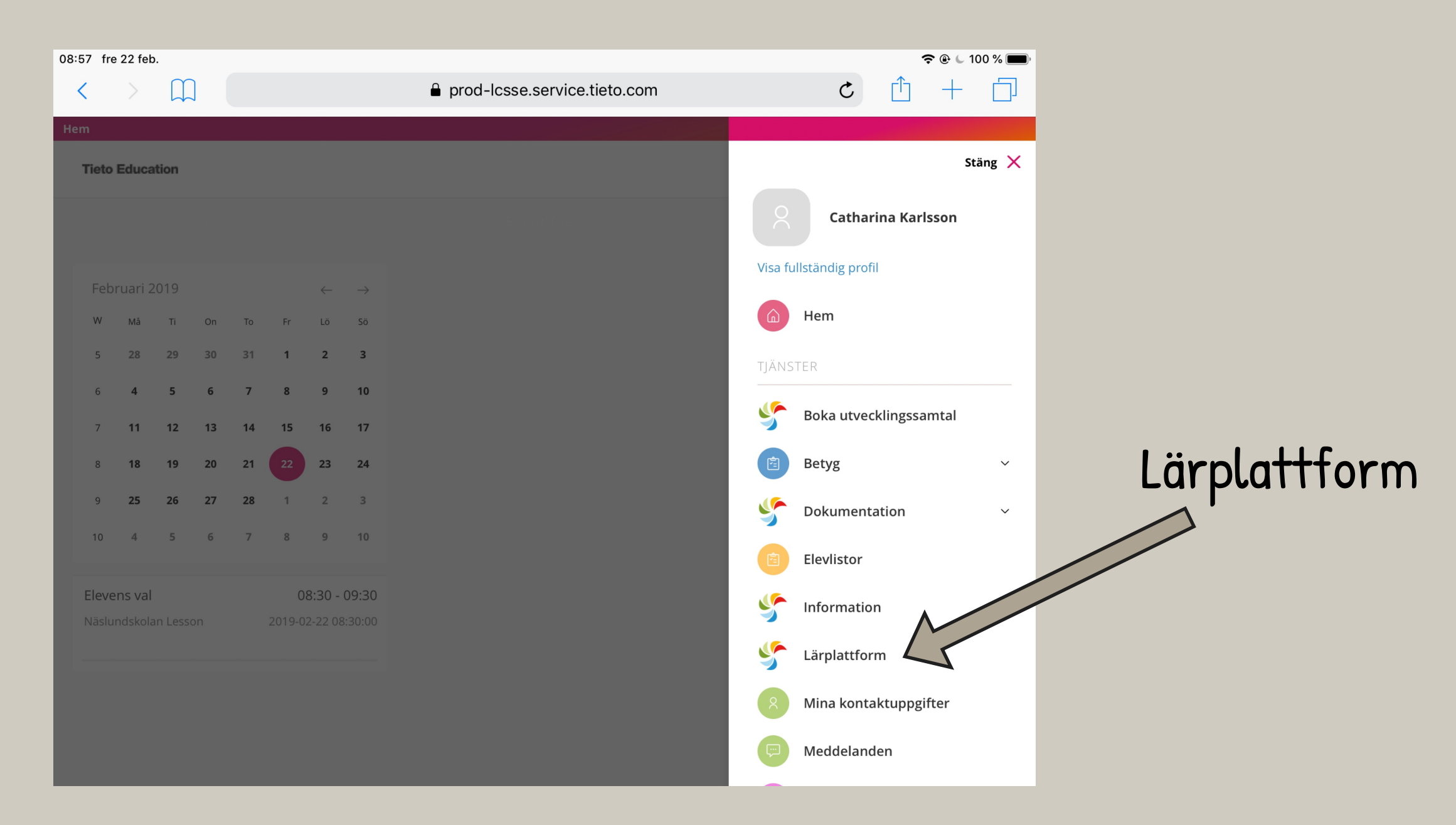

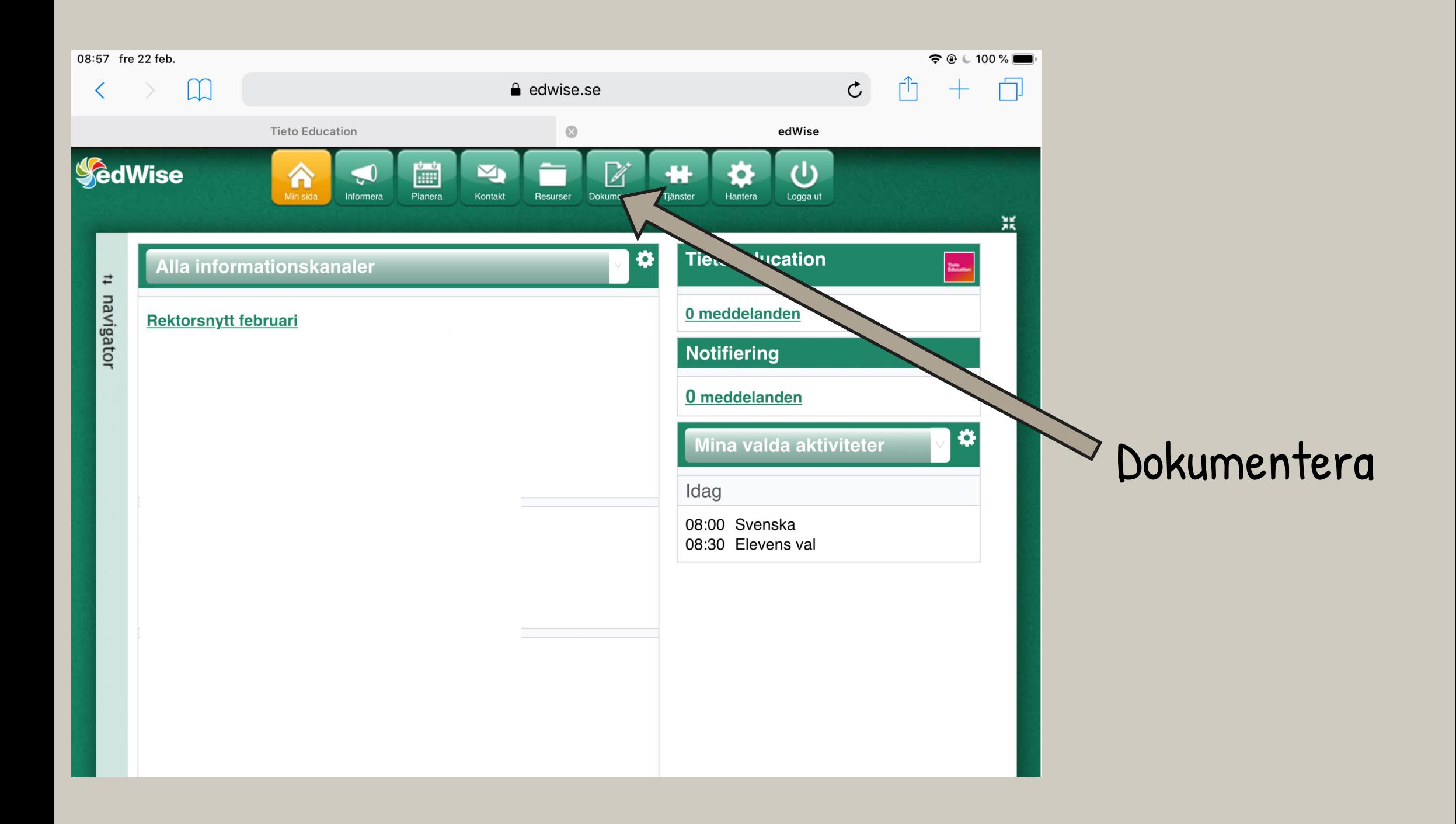

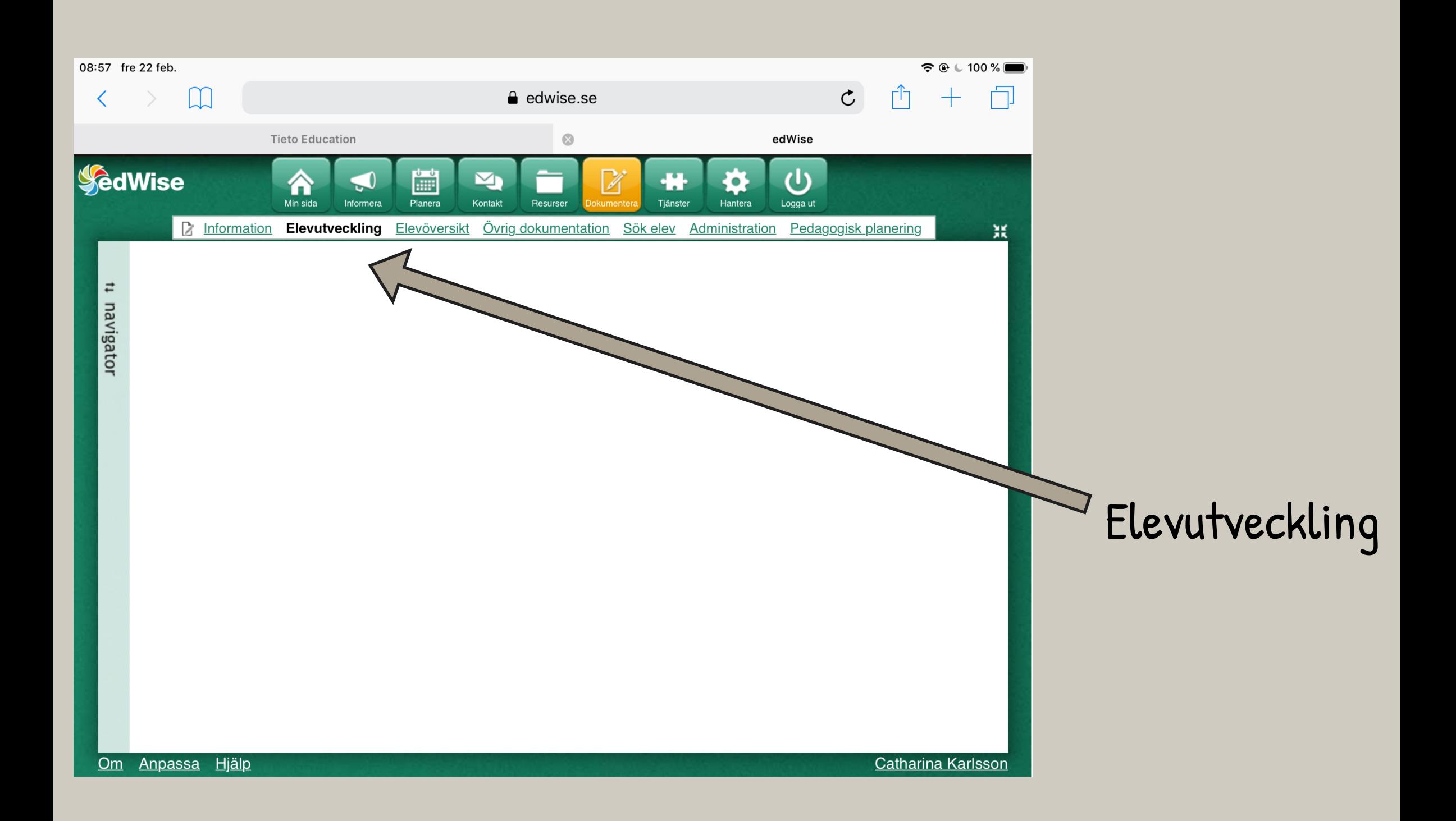

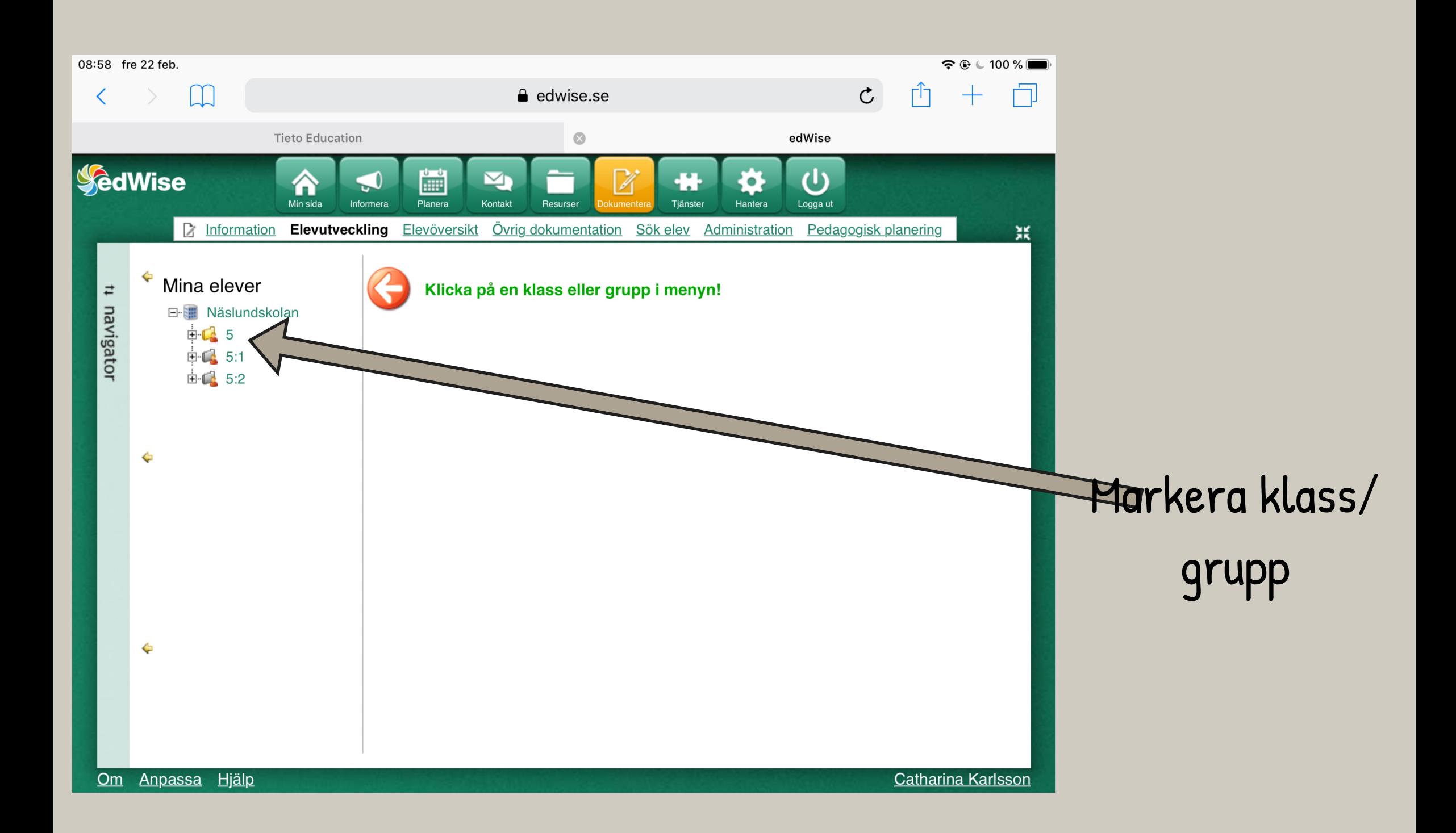

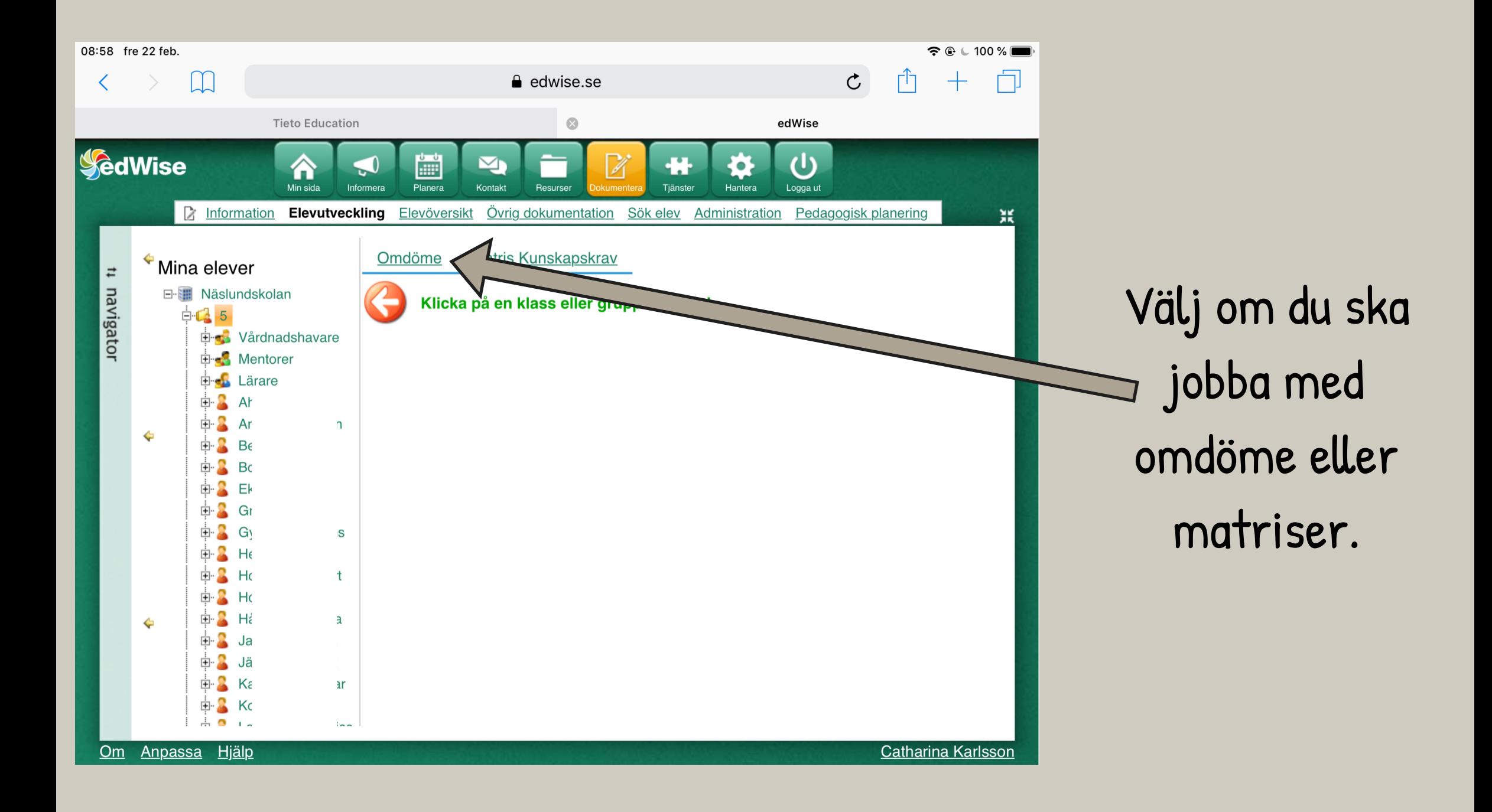

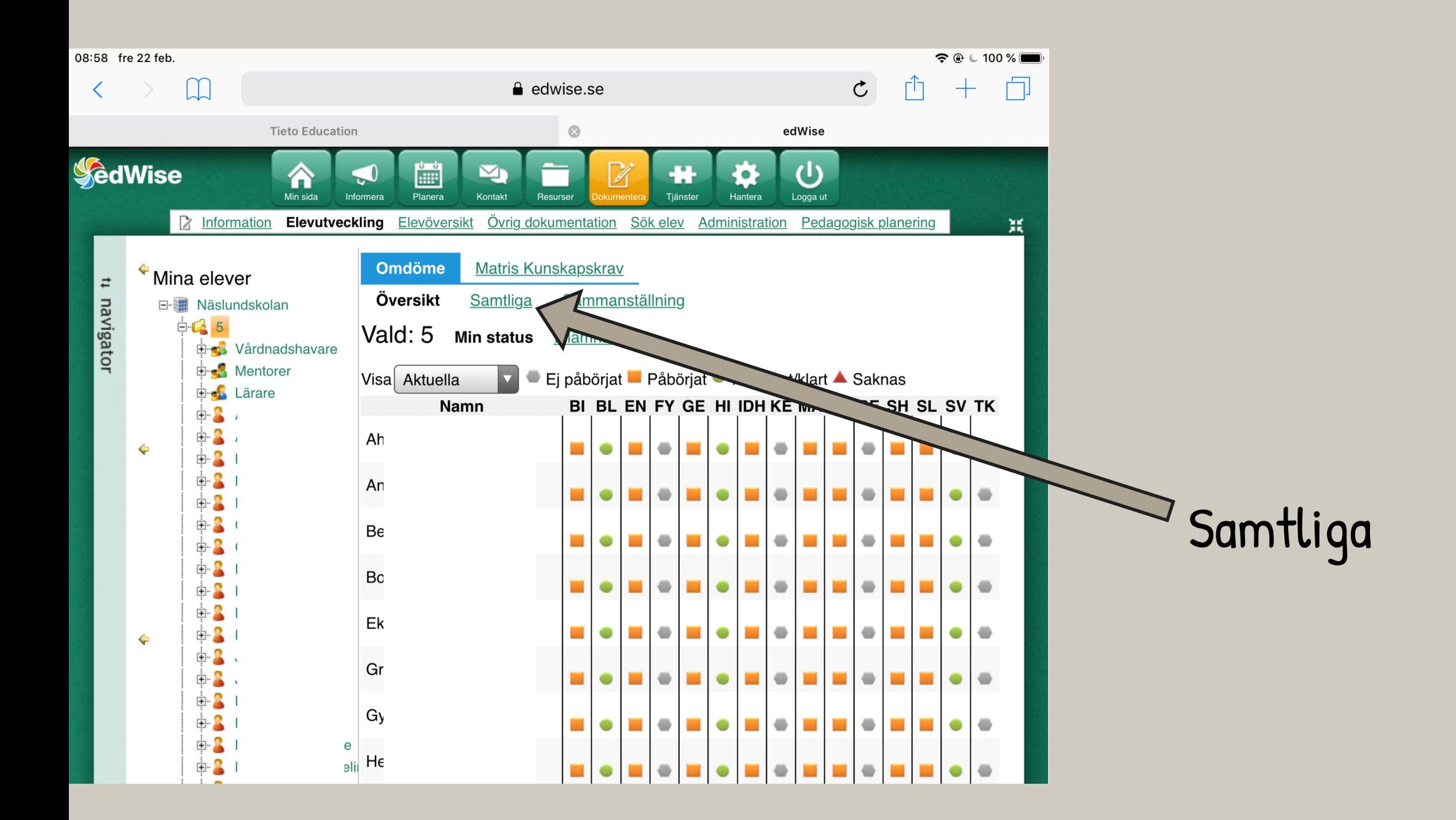

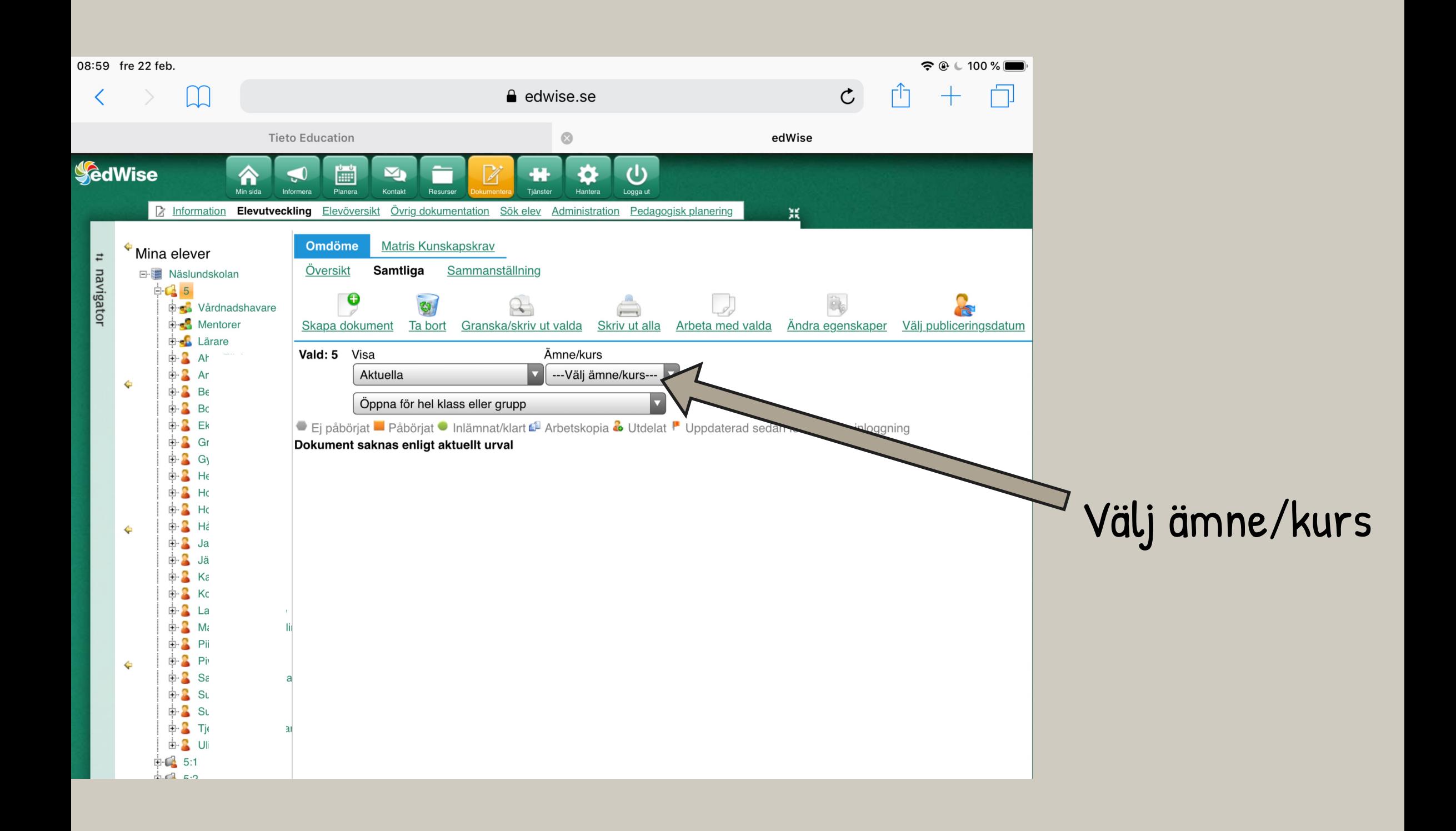

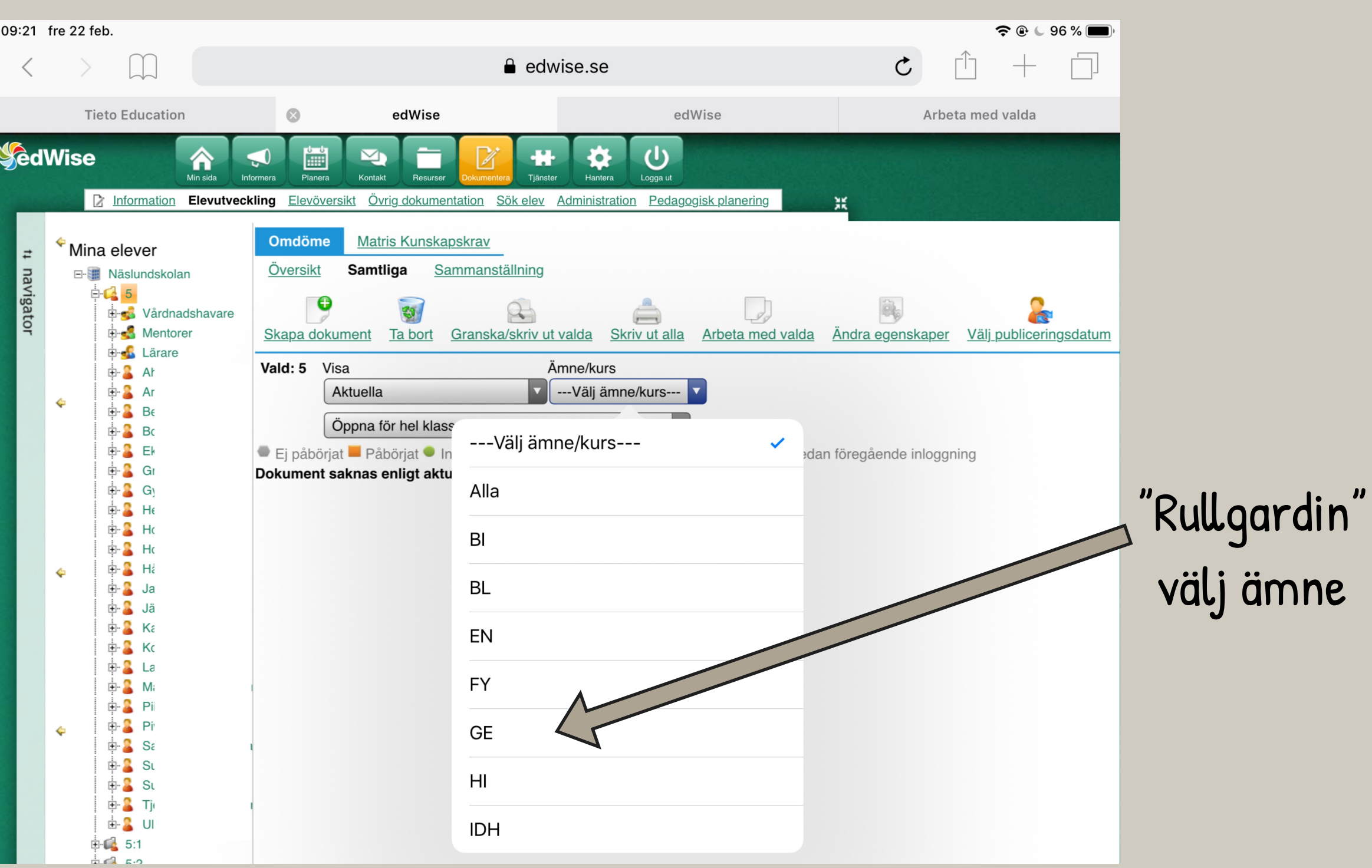

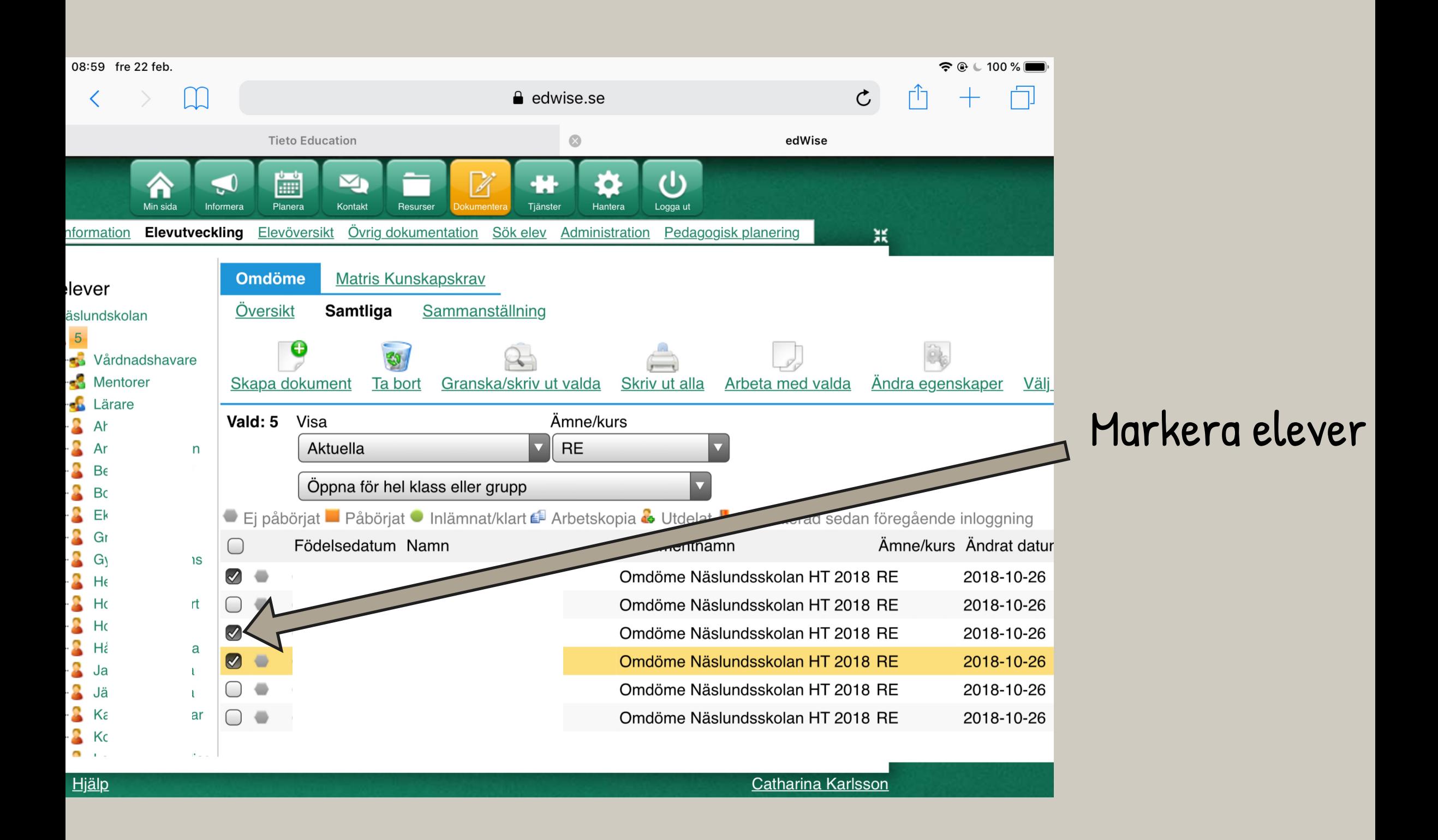

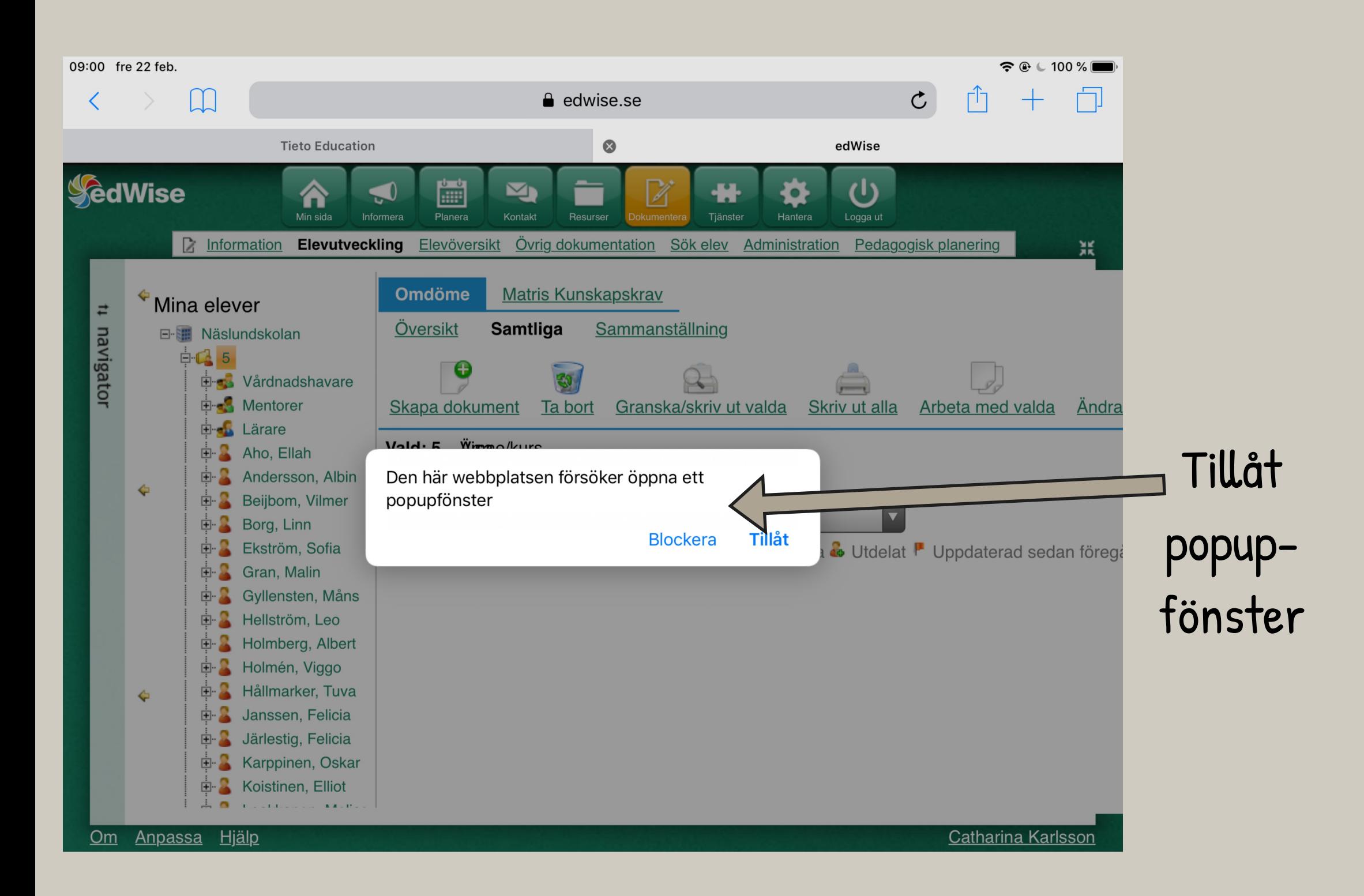

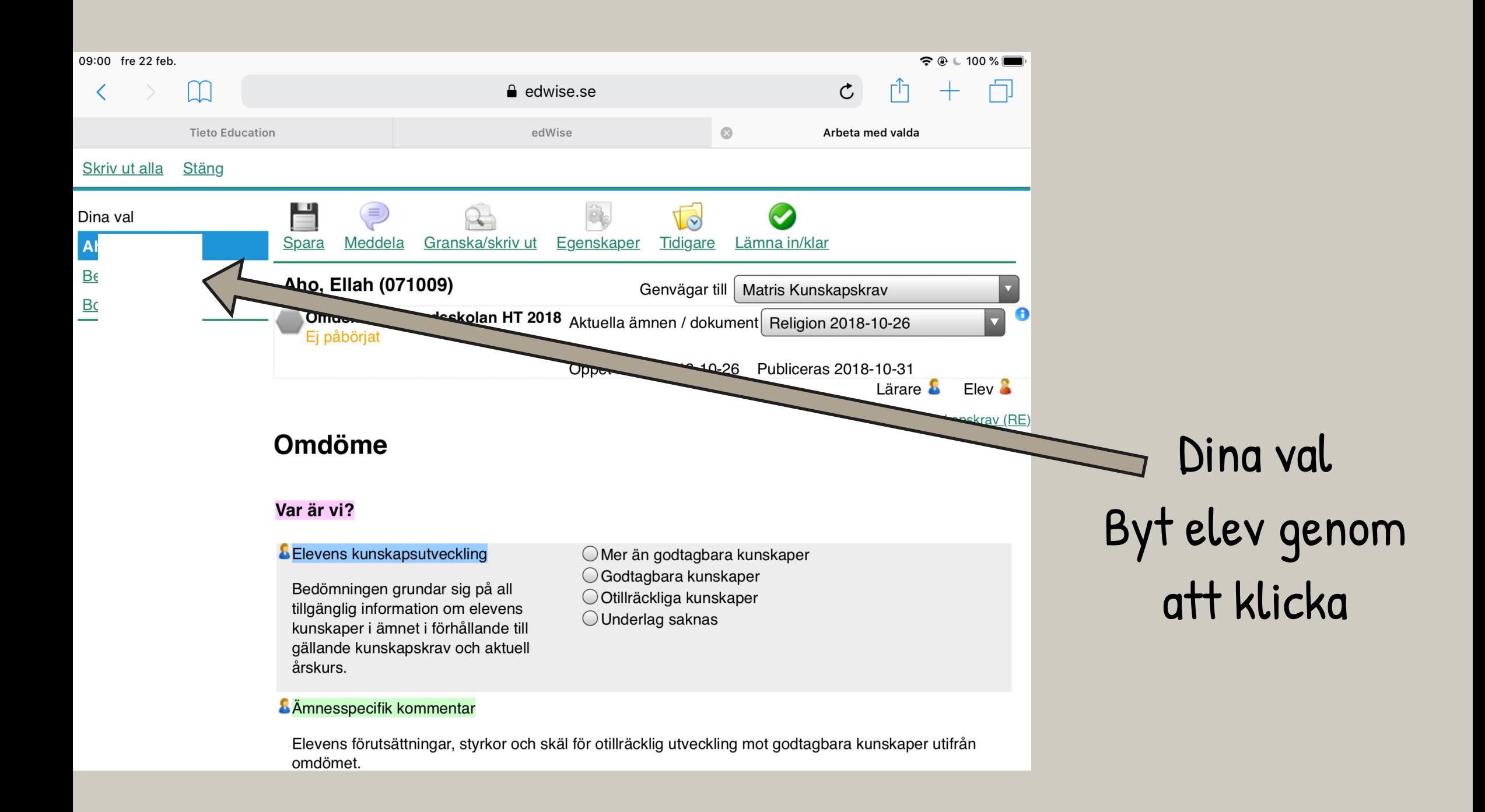

## TILLÅT POPUP-FÖNSTER

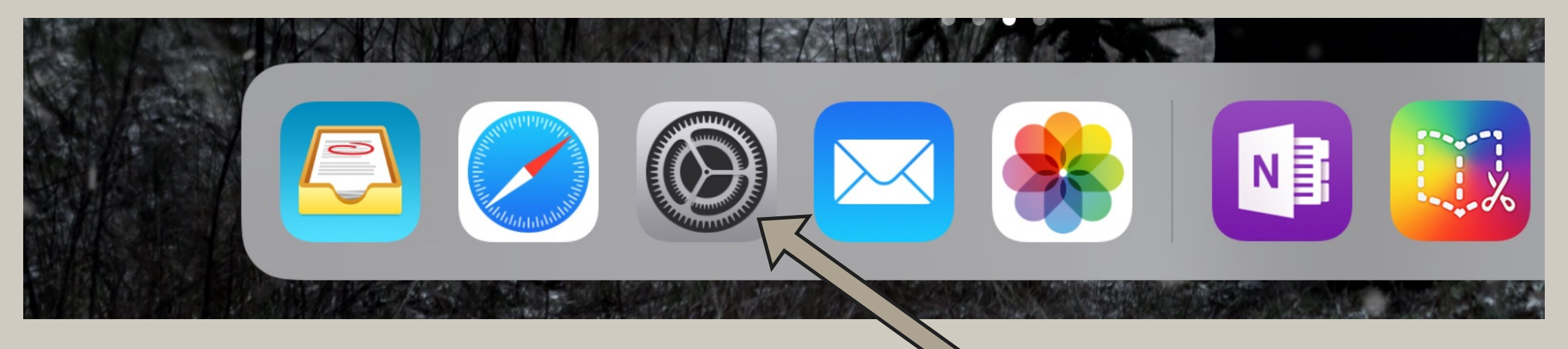

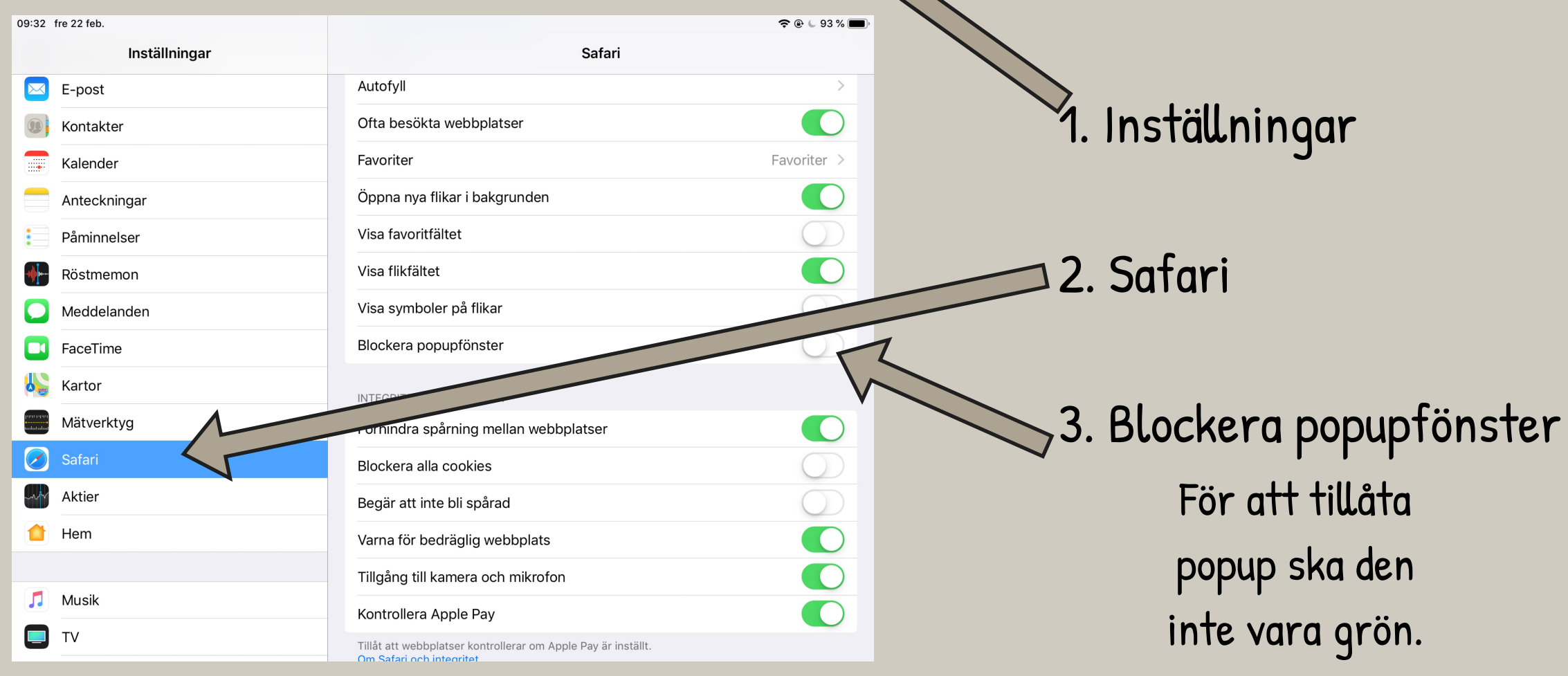